مادة الحاسبات المرحلة األولى مدرس المادة / م.م. رافد صيهود عبد العزيز & م.م. فالح عامر عبد العزيز **يم يل والبحث العل وزارة التعليم العا جامعة االنبار بية للعلوم ر كلية الت الرصفة**

**مميزات نظام ويندوز 7**

تم إعادة تصميم شريط المهام بالكامل للحصول على المزيد من السهولة في التعامل وبسرعة كبيرة مثل خاصية قوائم االنتقال السريع Jump Lists وهي طريقة سريعة للوصول الى احدث الملفات التي تم استخدمها في برنامج ما , وذلك من خالل الضغط على زر الماوس األيمن على ذلك البرنامج في شريط المهام .

شكل شريط المهام في ويندوز 7 شبيه شريط التشغيل السريع Quick Launch في النسخ السابقة من ويندوز , وعند تشغيل برنامج جديد يضاف رمز البرنامج الى شريط التشغيل , وعند تشغيل اكثر من نسخة من البرنامج تجتمع كلها تحت ذلك الرمز . لالنتقال بين نسخ البرنامج يكفي وضع مؤشر الماوس فوقها ليعرض نظام التشغيل معاينة لكل نسخة من البرنامج وعند الضغط على احد مربعات المعاينة يتم استعادة تلك النافذه الى الحجم الكبير.

**رض** 2 **المرحلة االول مادة الحاسبات / ة التاسعة مدرس المادة**

**المحا / م.م. رافد صيهود عبد العزيز & م.م. فالح عامر عبد العزيز** 

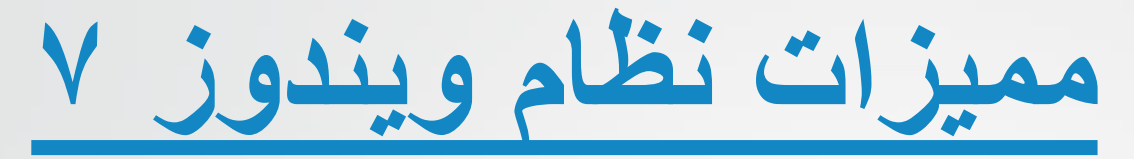

## تتوفر الميزة ذاتها في ألية التنقل بين البرامج من خالل Tab+Alt وتسمي شركة مايكروسوفت تلك االليه بالنظرة الخاطفة .

**المحا / م.م. رافد صيهود عبد العزيز & م.م. فالح عامر عبد العزيز**  **رض المرحلة االول مادة الحاسبات / ة التاسعة مدرس المادة**

**مميزات نظام ويندوز 7**

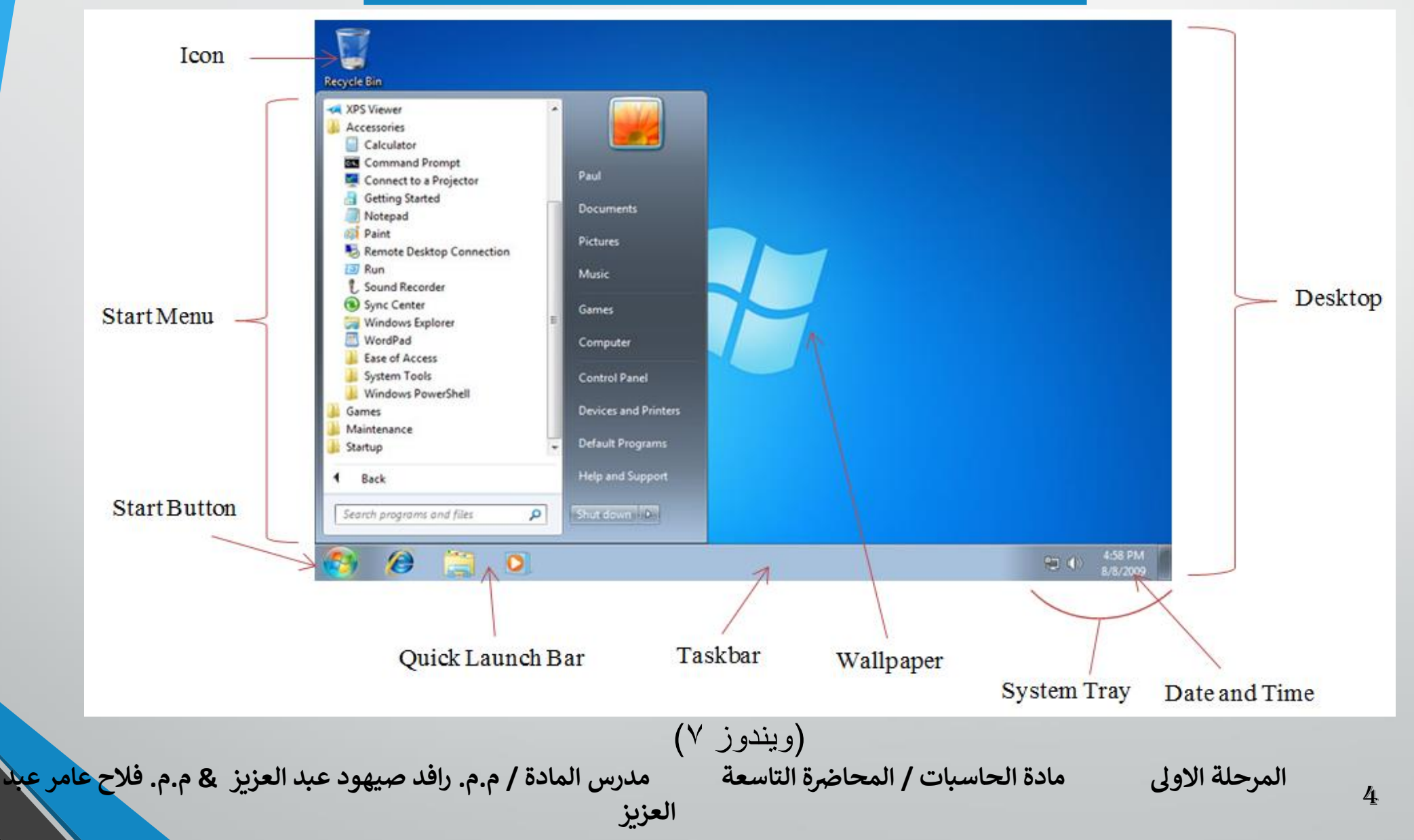

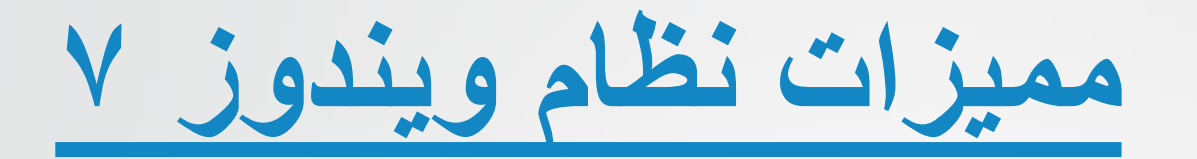

#### Frequent

Tasks

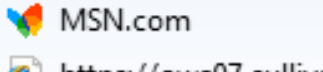

- e https://owa07.sullivan.edu/owa/... e https://owa07.sullivan.edu/owa/...
- $\boldsymbol{e}$ https://owa07.sullivan.edu/owa/...
- $\boldsymbol{e}$ https://owa07.sullivan.edu/owa/...
- $\boldsymbol{e}$ https://owa07.sullivan.edu/owa/...
- e https://owa07.sullivan.edu/owa/...
- $\boldsymbol{e}$ CBS Interactive Public Internet H...
- Start InPrivate Browsing
- ↑ Open new tab
- Internet Explorer
- **P** Unpin this program from taskbar

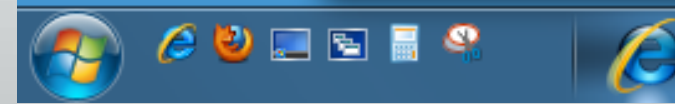

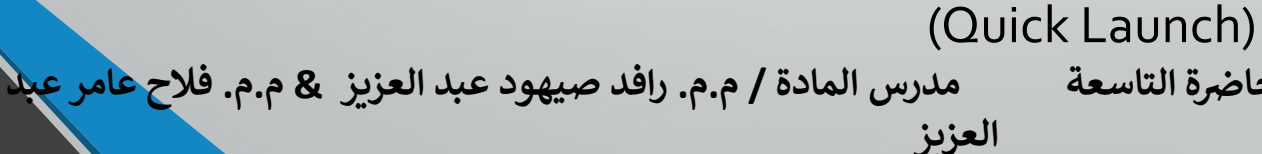

**رض المرحلة االول مادة الحاسبات / ة التاسعة مدرس المادة**

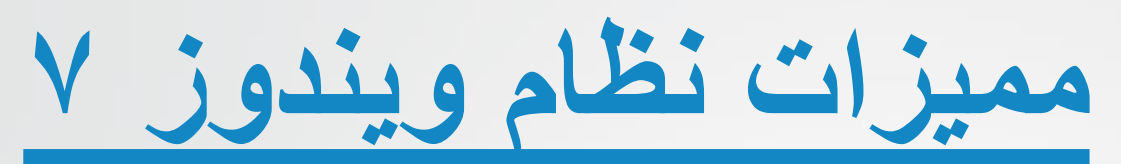

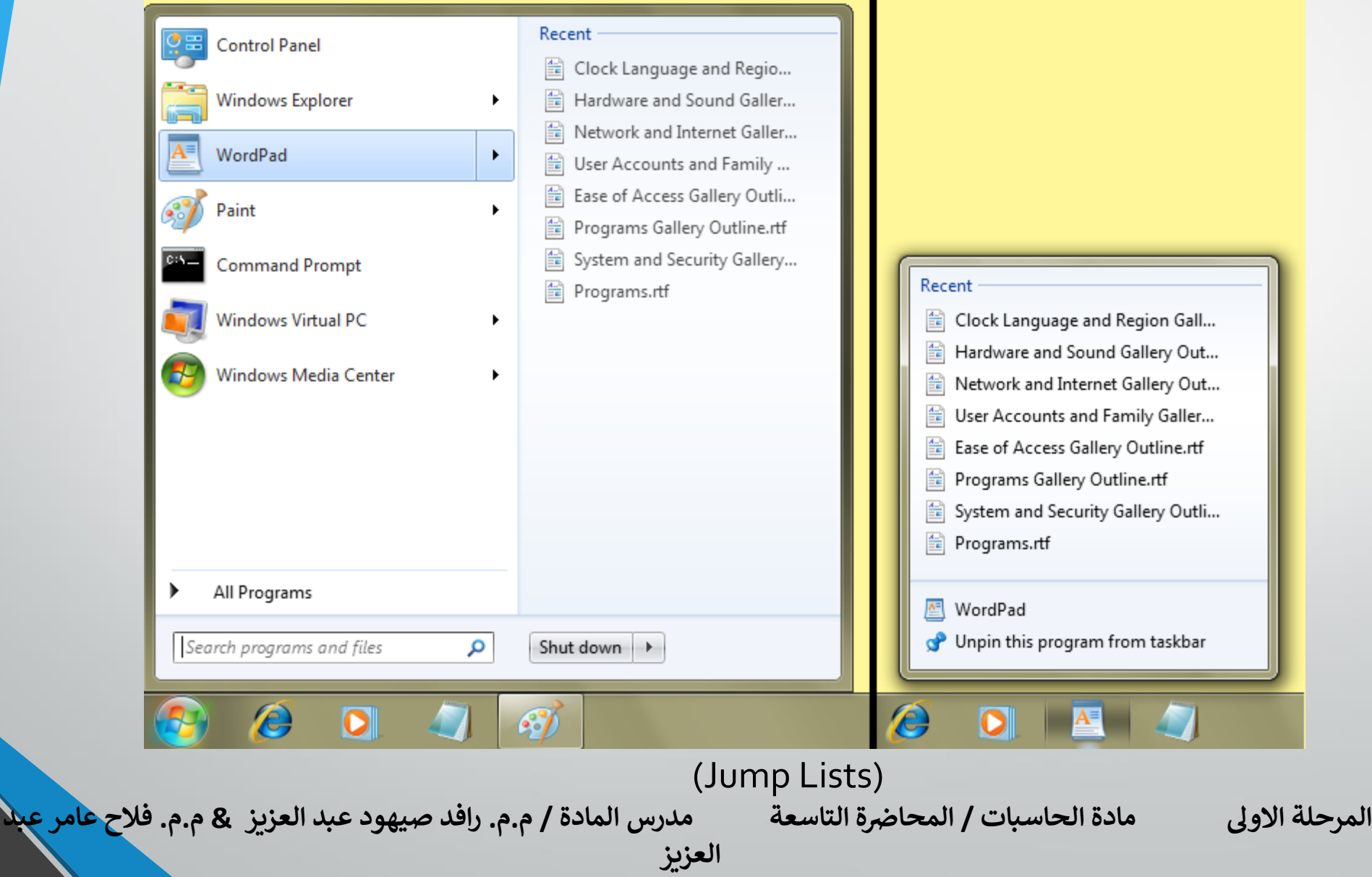

**مميزات نظام ويندوز 7**

❖ **األدوات الذكية Gadgets :**

يحتوي ويندوز 7 على برامج صغيرة تسمى األدوات الذكية , وهي توفر معلومات سريعة وتتيح إمكانية الوصول بسهولة الى الأدوات المستخدمة بشكل متكرر ، على سبيل المثال يمكن استخدام الأدوات الذكية في عرض شرائح صور او عرض عناوين االخبار المحدثة بأستمرار . ومن الأدوات الذكية المضمنه في ويندوز ٧ "التقويم" و "الساعة" و "الطقس" و "العناوين الرئيسية لموجز ويب" .

**العزيز** 

**المحا / م.م. رافد صيهود عبد العزيز & م.م. فالح عامر عبد** 

**رض المرحلة االول مادة الحاسبات / ة التاسعة مدرس المادة**

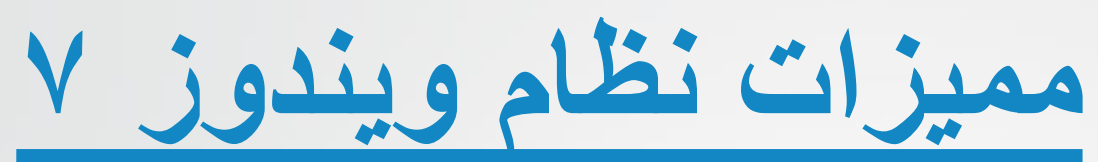

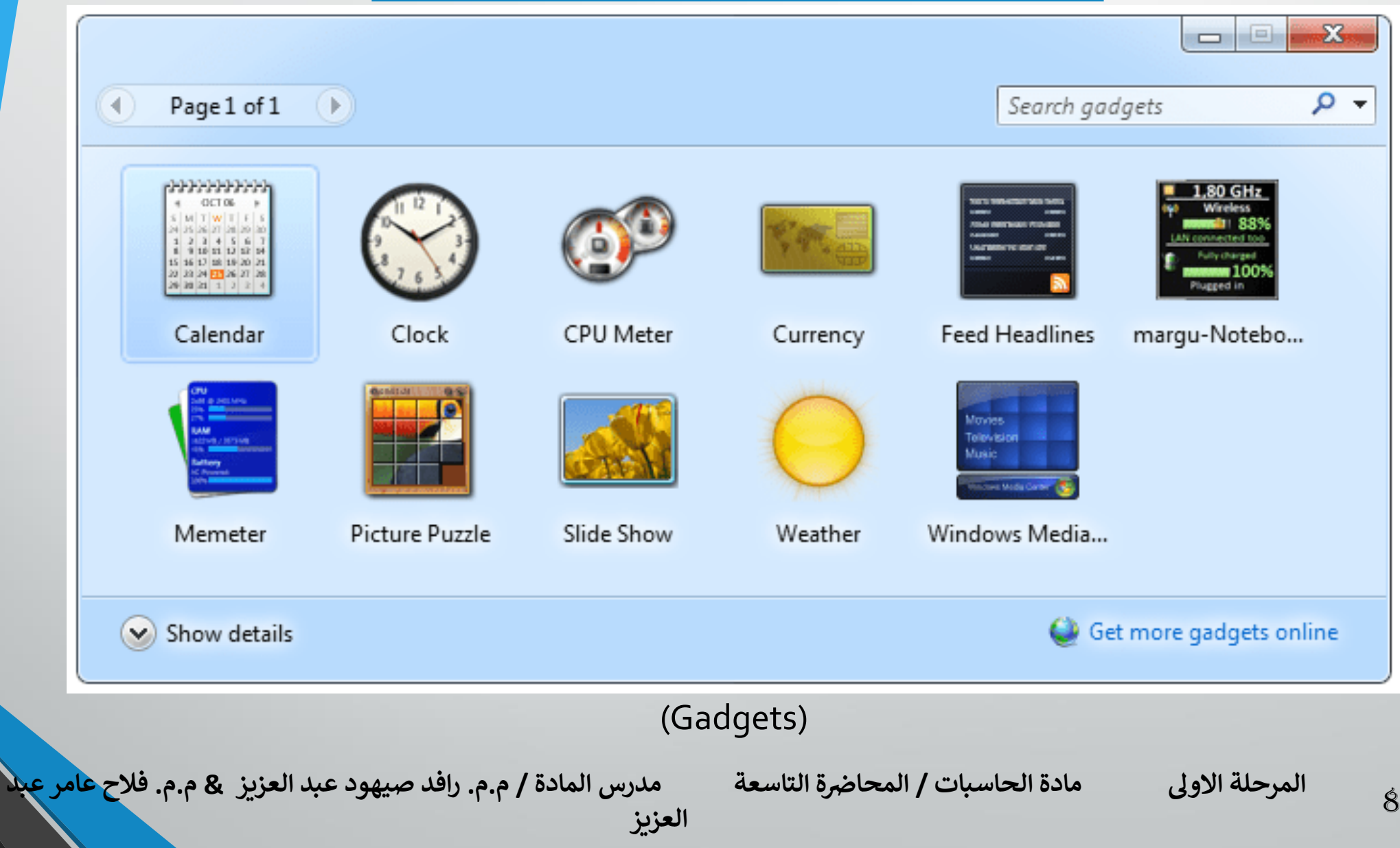

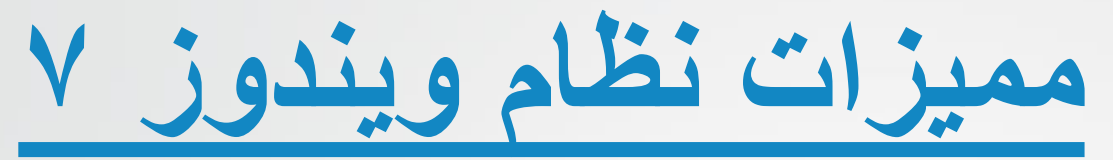

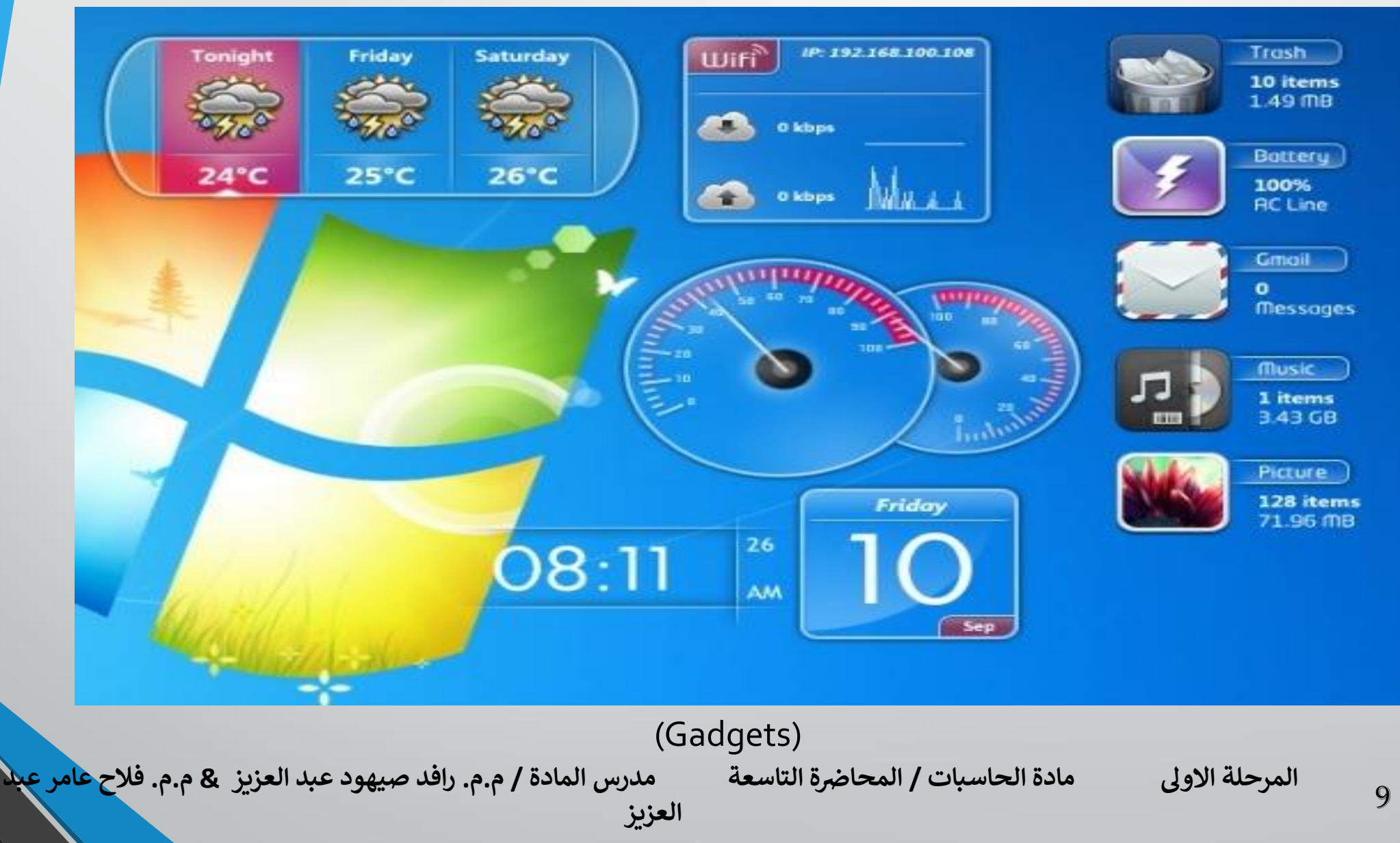

**مميزات نظام ويندوز 7**

ميزات البحث Search التي تتيح البحث ضمن كل شيء في نظام التشغيل , أي ليس الملفات فقط بل البرامج ورسائل البريد االلكتروني ومواقع االنترنت .

ويمكن الوصول اليها بضغطة زر ويندوز ابدأ Start او مربع البحث Search Box في اعلى المجلد , فيمكن العثور على المزيد من الملفات في أماكن اكثر , وبشكل اسرع . ابدأ الكتابة في مربع البحث , وستظهر قائمة من الوثائق ذات الصله , والصور , والموسيقى , والبريد االلكتروني على الحاسوب , بشكل سريع دون الذهاب لمكان الملف المراد البحث عنه .

**العزيز** 

**المحا / م.م. رافد صيهود عبد العزيز & م.م. فالح عامر عبد** 

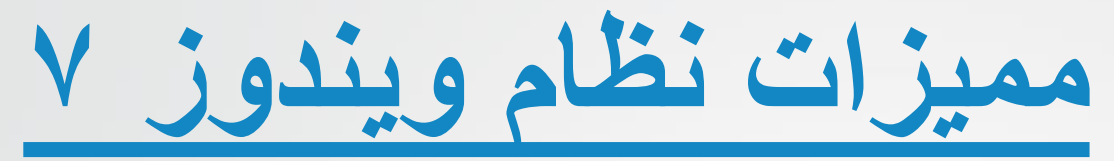

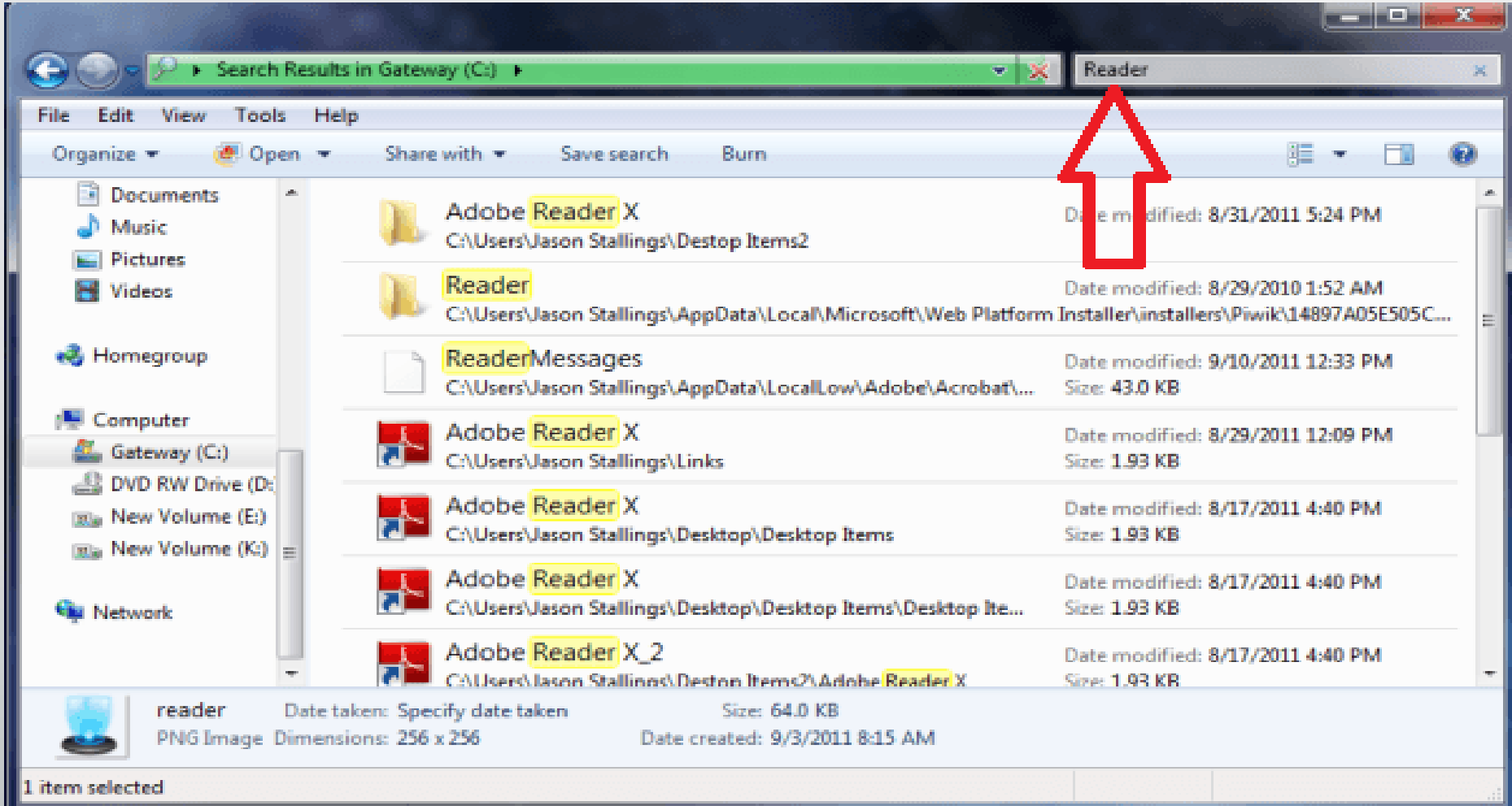

#### (Search)

**المحا / م.م. رافد صيهود عبد العزيز & م.م. فالح عامر عبد العزيز** 

**رض المرحلة االول مادة الحاسبات / ة التاسعة مدرس المادة**

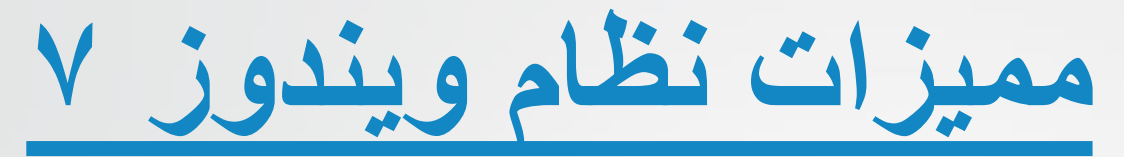

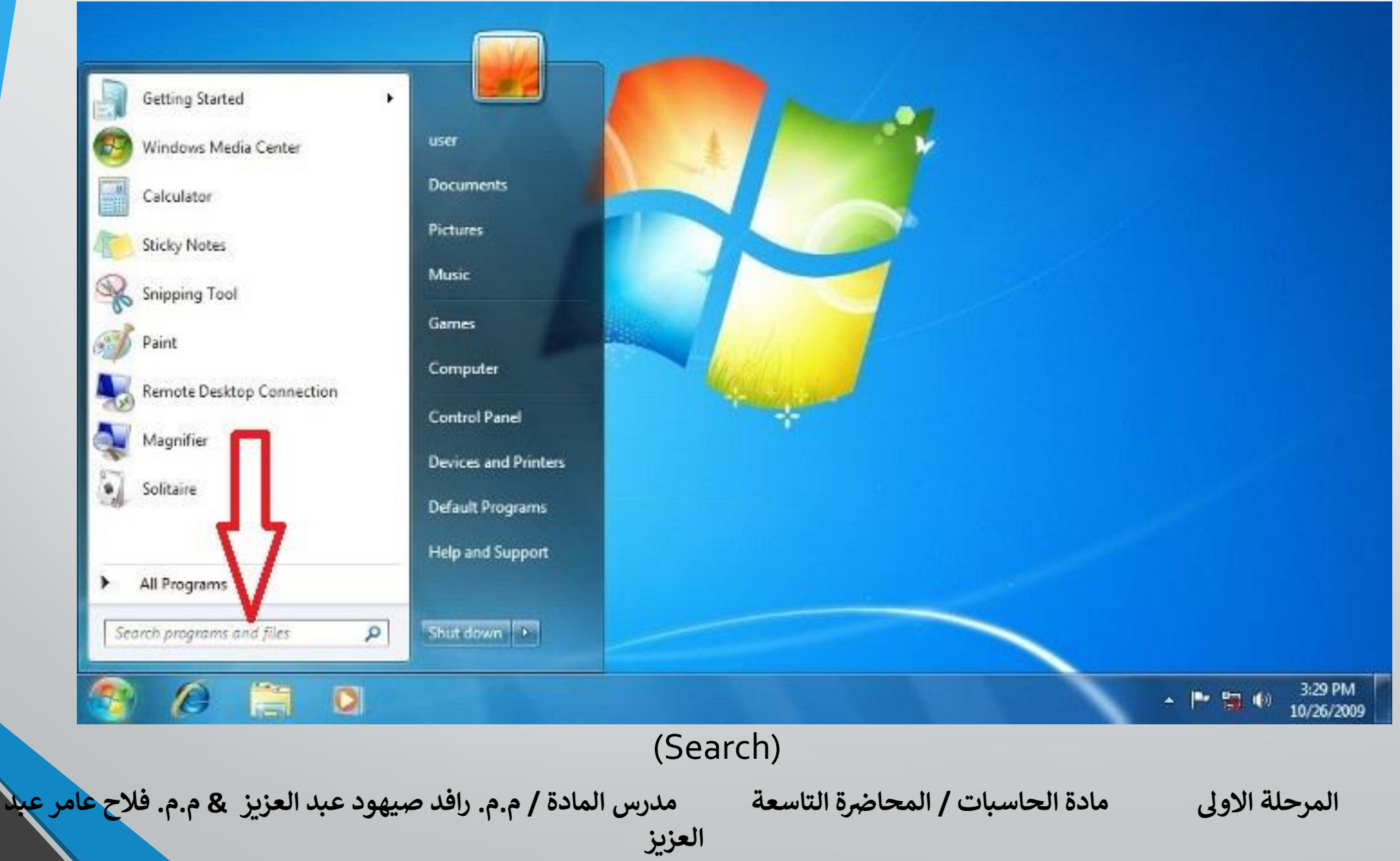

**مكونات سطح المكتب**

**1 . قائمة ابدأ Menu Start :** واحدة من اهم األدوات المسخدمة في التعامل مع نظم الويندوز , تسمح قائمة ابدأ بفتح القوائم وتشغيل التطبيقات . **2 . شريط المهام Taskbar:** يستخدم في المقام الأول للتبديل بين الويندوز المفتوحه . **3 . سطح المكتب :** يضم االيقونات التي التي تمثل التطبيقات والمجلدات والملفات وأجزاء أخرى من نظام التشغيل بشكل افتراضي مثل الايقونات الأساسية ، My الفرعية وااليقونات , Recycle Bin , My Computer ,Documents مثل Internet Explorer ، ويضم ايضاً ما يسمى My Network ، Internet Explorer باالدوات الذكية .

**رض المرحلة االول مادة الحاسبات / ة التاسعة مدرس المادة**

**المحا / م.م. رافد صيهود عبد العزيز & م.م. فالح عامر عبد العزيز** 

**مكونات سطح المكتب**

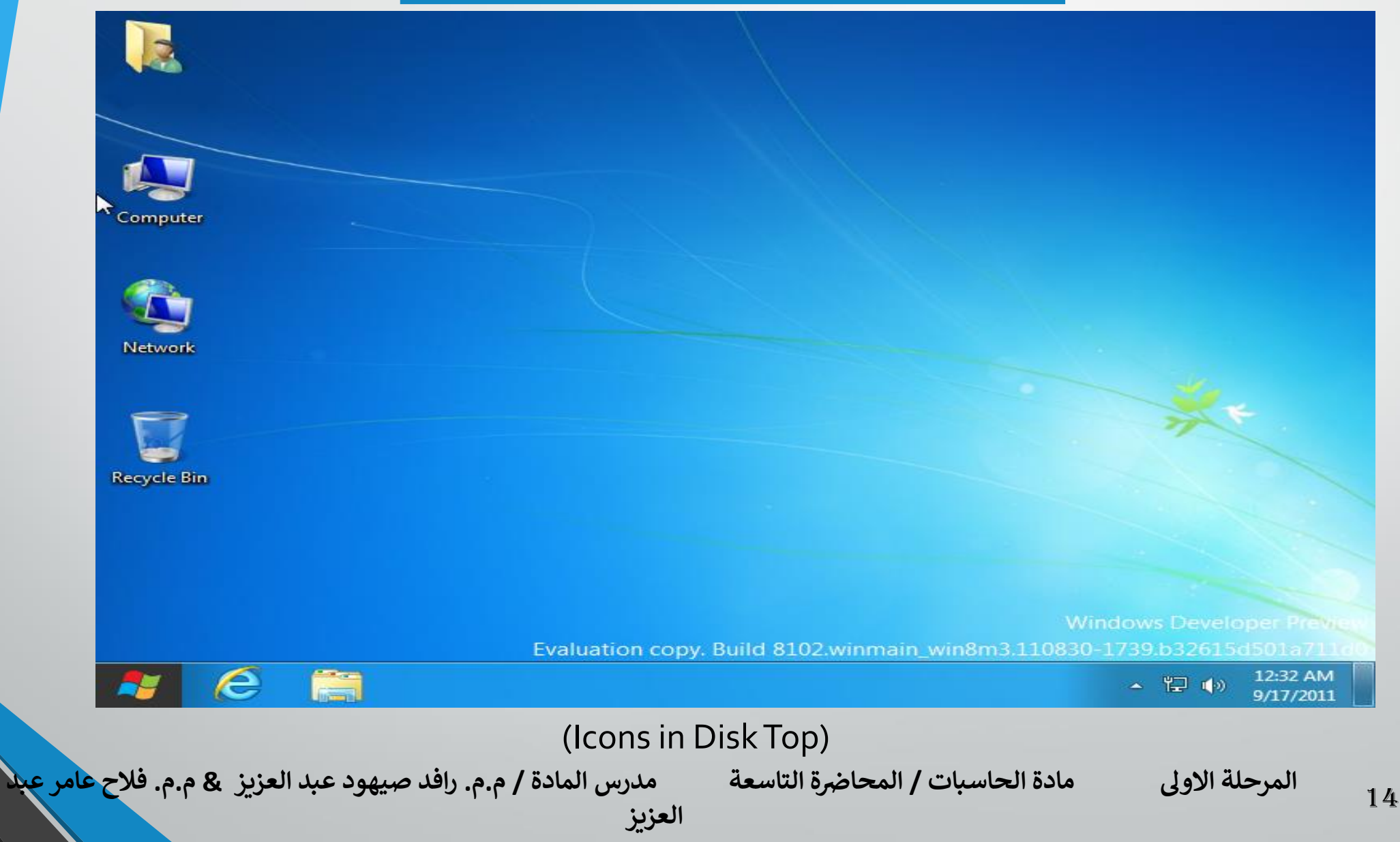

**مكونات سطح المكتب**

# ❖ **قائمة ابدأ Menu Start :** للبدء في استكشاف ويندوز 7 , ينقر على قائمة ابدأ Start , اذ تظهر قائمة ابدأ التي يمكن من خاللها الدخول واالطالع على البرامج والتطبيقات الموجودة (المثبتة) في الحاسوب .

**العزيز** 

**المحا / م.م. رافد صيهود عبد العزيز & م.م. فالح عامر عبد** 

**رض المرحلة االول مادة الحاسبات / ة التاسعة مدرس المادة**

**مكونات سطح المكتب**

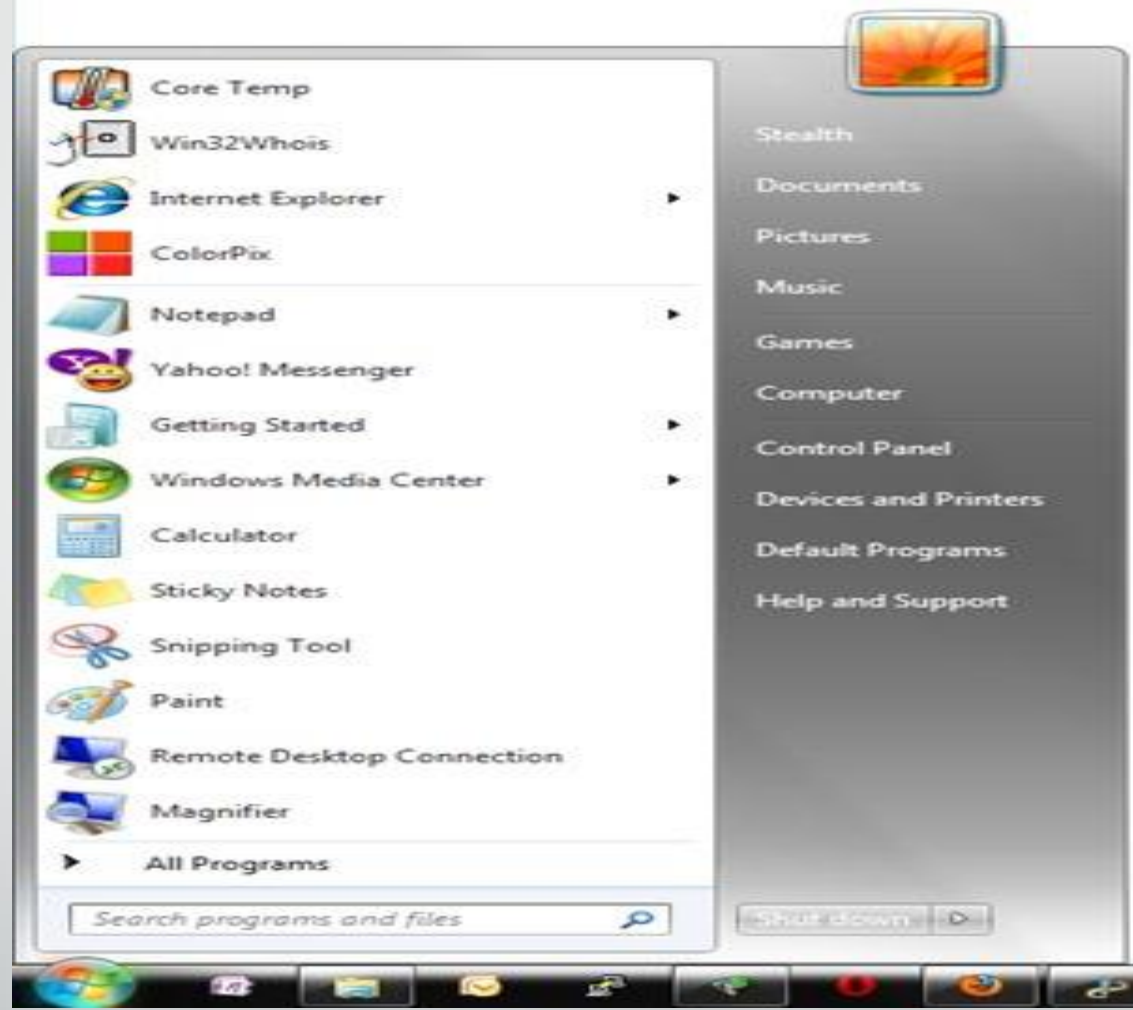

### (Start Menu)

**المحا / م.م. رافد صيهود عبد العزيز & م.م. فالح عامر عبد العزيز**  **رض المرحلة االول مادة الحاسبات / ة التاسعة مدرس المادة**

**مكونات سطح المكتب**

في اعلى الجانب االيسر من قائمة ابدأ توجد التطبيقات التي استخدمت مؤخرا من قبل المستخدم , ويوجد سهم اسود صغير بجانب اسم التطبيق يظهر اخر الملفات التي تم فتحها مع هذا التطبيق . وفي نهاية الجانب االيسر تظهر : **1 . كافة البرامج :** عند ضغط هذا الخيار تظهر قائمة منبثقة تضم كل البرامج المثبتة في الحاسوب , والتي يمكن فتحها عن طريق ضغطة بزر الحاسوب االيسر عليها . **2 . حقل البحث عن البرامج والملفات :** وهو خيار يتم من خالله الوصول الى

الملفات والبرامج بمجرد ادخال االسم او الحروق األولى من اسمها . والجانب الأيمن من قائمة ابدأ يسمح بالوصول الى مجلدات ويندوز (المستندات ، الحاسوب ، الألعاب ، لوحة التحكم) .

**العزيز** 

**رض المرحلة االول مادة الحاسبات / ة التاسعة مدرس المادة**

17

**المحا / م.م. رافد صيهود عبد العزيز & م.م. فالح عامر عبد**